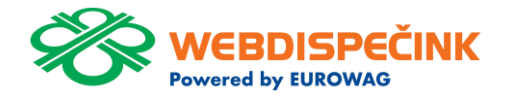

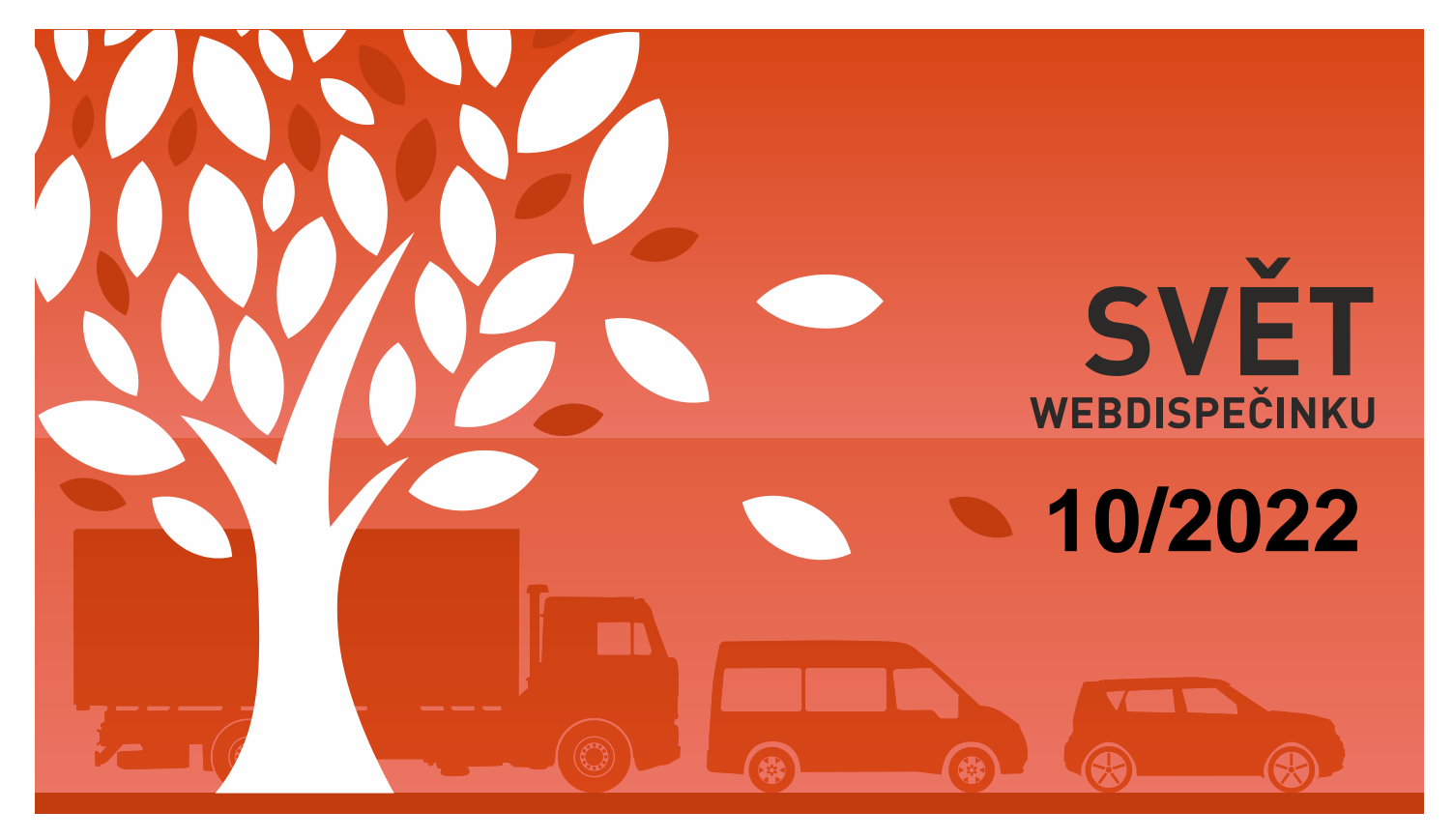

www.webdispecink.cz

# OBSAH ČÍSLA

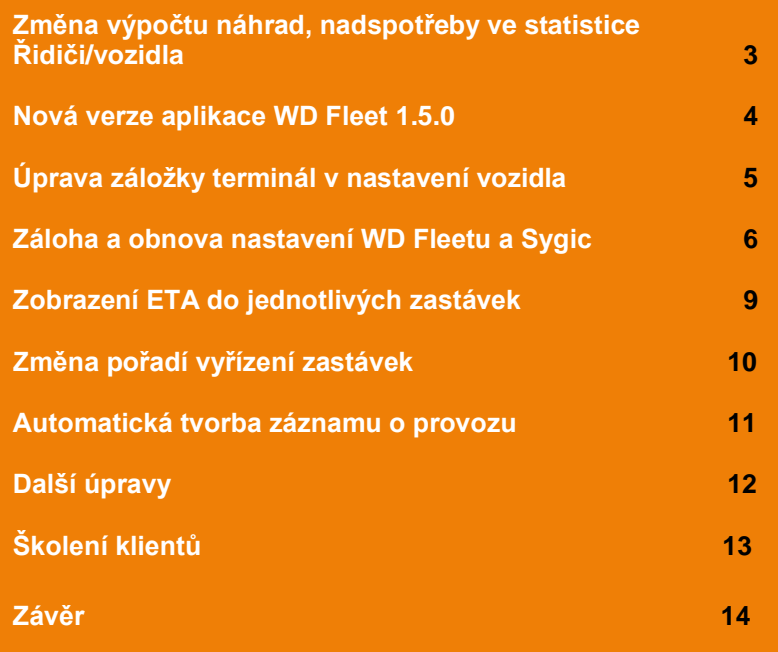

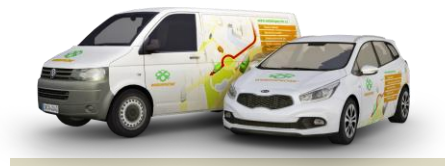

Redakce Adresa redakce: Princip a.s. Hvězdova 1689/ 2a 140 00 Praha 4 – Nusle

Redakční email: webdispecink.tlm@eurowag.com

## NOVINKA – Změna výpočtu náhrad, nadspotřeby ve statistice řidiči/ vozidla

**Ve statistice řidiči/vozidla došlo ke zpřesnění výpočtu spotřebovaného paliva jednotlivými řidiči. Kdy zpřesnění má vliv na celkovou nadspotřebu řidiče i náhrad za soukromé kilometry. Pro správnou funkčnost je zapotřebí doplňovat tankování k vozidlu včetně času tankování, mít doplněného řidiče u všech jízd vozidla a číst stav PHM v nádrži z vozidla. Nový způsob výpočtu zlepšuje způsob stylu jízdy jednotlivých řidičů a současně se styl jízdy odráží v částce k úhradě řidiči. Ekonomicky jezdící řidič bude mít nižší platby za soukromé kilometry.**

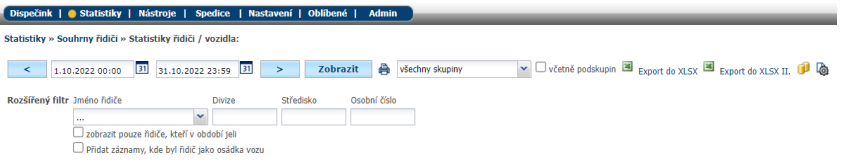

### NOVINKA – Nová verze aplikace WD Fleet 1.5.0

**V nejbližších dnech pro vás připravíme na Obchod Play novou verzi aplikace WD Fleet 1.5.0, kde jsme zapracovali některé vaše požadavky a provedli opravy vedoucí k vyšší stabilitě aplikace.**

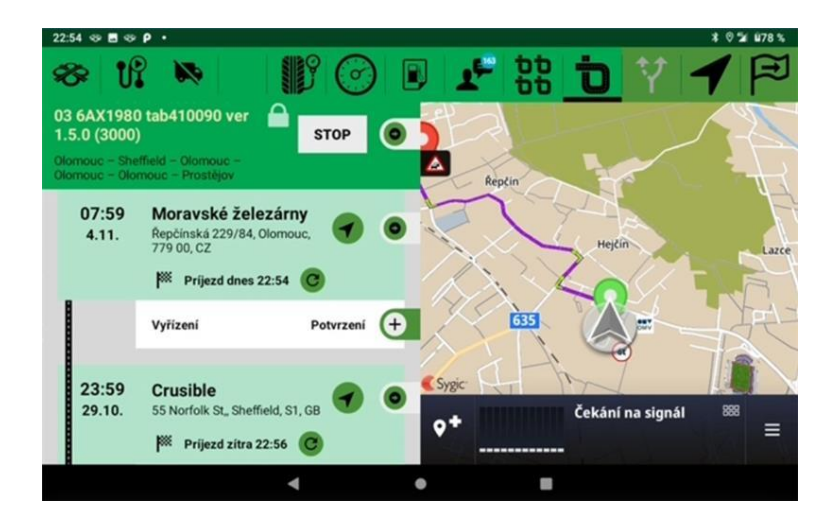

# Úprava záložky terminál v nastavení vozidla

**V aplikaci WD Fleet přibylo za poslední roky několik nových nastavení, která nebylo možné kontrolovat přímo z Webdispečinku. Od verze 1.5.0 je možné většinu nastavení aplikace WD Fleet ovládat bez zásahu řidiče přímo ze záložky Terminál v Nastavení/Nastavení vozidla – editace vozidla.**

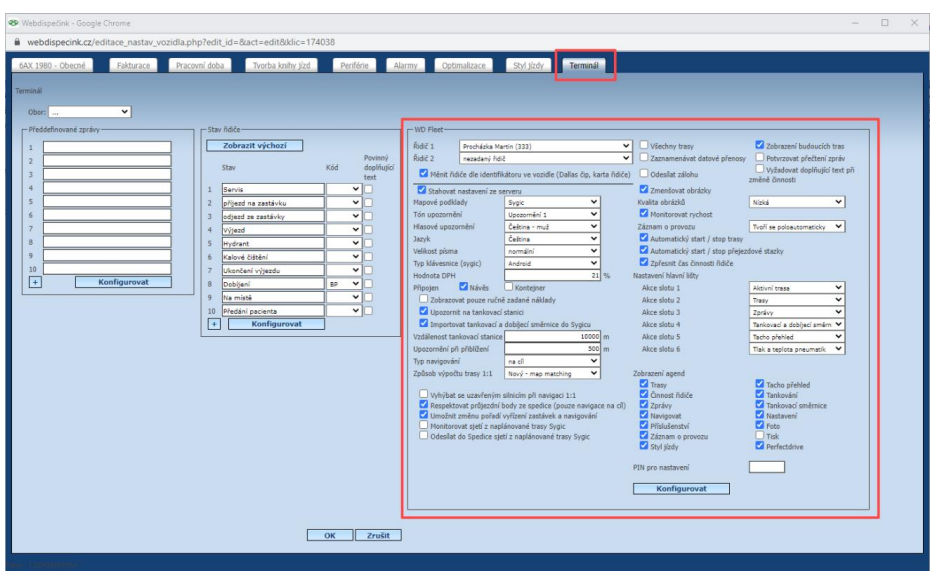

#### Záloha a obnova nastavení WD Fleetu a Sygic

**Měníte starý tablet za nový a nechcete přijít o nastavení aplikace WD Fleet a navigace Sygic? Pak jsme pro vás připravili možnost jak vytvářet a obnovovat zálohy nastavení.**

**Obnovuje se jak nastavení aplikace WD Fleet (nabídka Nastavení), tak také navigace Sygic (parametry vozidla, oblíbená místa apod.). Záloha je vázána na SPZ vozidla.**

**1. Záloha a obnova po upgrade na novou verzi – doporučujeme zejména při přechodu ze starších verzí WD Fleet 1.4.1 a starší. Volba Obnovit (doporučeno) způsobí obnovení původního nastavení WD Fleetu i aplikace Sygic (zazálohovaného před reinstalací). Obnovené nastavení WD Fleetu se pak také odešle do záložky Terminál ve Webdispečinku.**

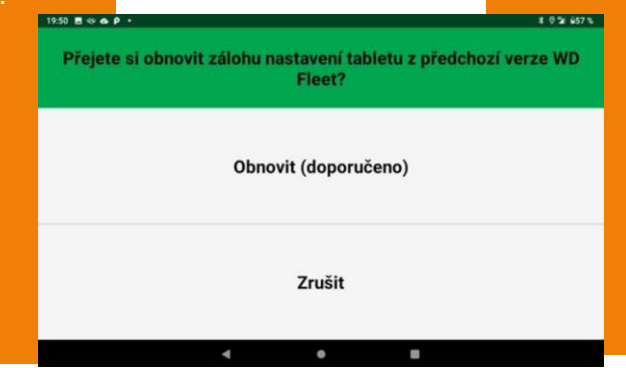

### Záloha a obnova nastavení WD Fleetu a Sygic

**2. Automatická záloha – v Nastavení – Nastavení komunikace se serverem je nové nastavení Odesílat zálohu. Při Ano se bude automaticky 1x týdně vytvářet záloha do tabletu a také odesílat do Webdispečinku (Nástroje – Ostatní – Soubory a do komunikace s řidiči) a bude ji tak možné kdykoliv obnovit. Na Webdispečink se ukládají vždy jen 2 zálohy (poslední 2 týdny).**

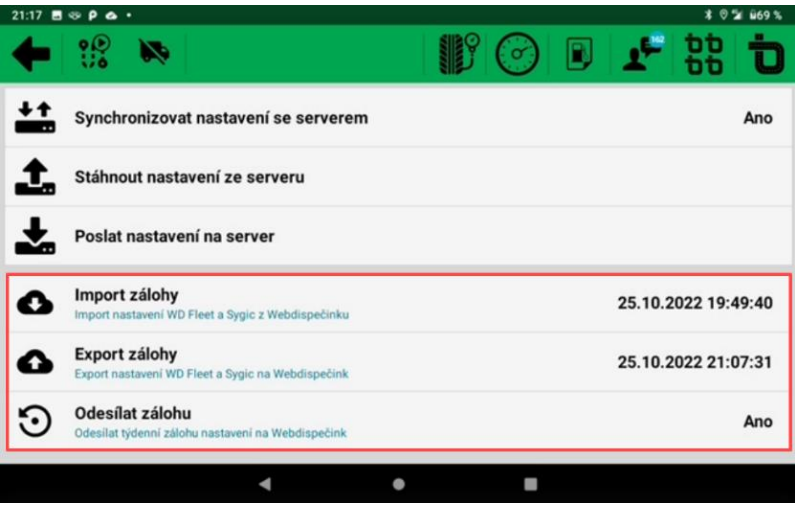

7

#### Záloha a obnova nastavení WD Fleetu a Sygic

**3. Manuální záloha – řidič může kdykoliv zálohu povést pomocí Export zálohy v Nastavení – Nastavení komunikace se serverem**

**4. Obnova zálohy Na výběr je obnova z Webdispečinku (ideální při výměně tabletu) a ze Zařízení (pokud došlo např. k nevhodnému nastavení aplikací). Po obnovení zálohy se vždy synchronizuje nastavení z tabletu na Webdispečink do záložky Terminál.**

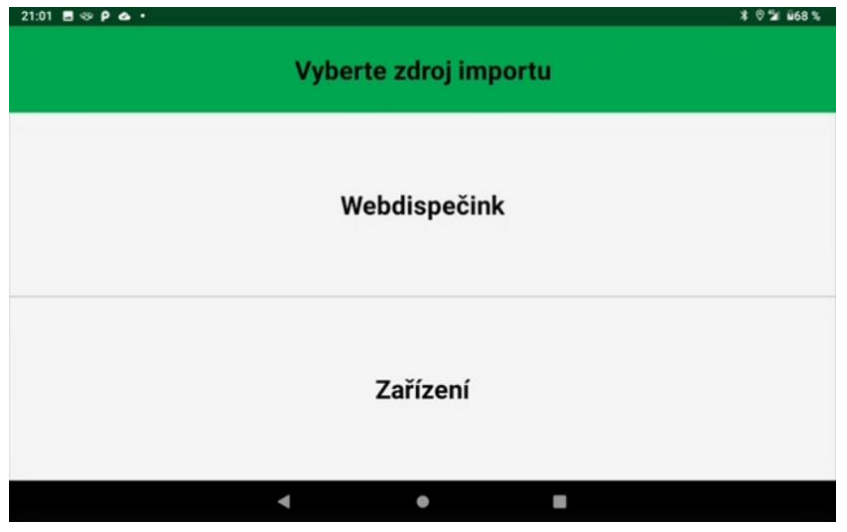

### Zobrazení ETA do jednotlivých zastávek

**Výpočet ETA do všech zastávek proběhne automaticky pouze po prvním vstupu do nabídky "Aktivní trasa". Poté je možné výpočet ETA** 

**provést pouze manuálně kliknutím na refresh tlačítko u jednotlivých zastávek a je jedno u které. Následně se spustí výpočet ETA pro všechny zastávky.** 

**ETA do první zastávky je aktualizována automaticky každých 5 minut.** 

**Výpočet ETA lze přerušit klepnutím na tlačítko vedle průběhu výpočtu (k přerušení dojde po dokončení právě počítané zastávky - stejné je chování i v případě opuštění aktivní trasy v průběhu výpočtu).**

**Zašednutí ETA znamená, že je vypočtený čas starší než 10 minut A vzhledem k tomu, že se automaticky neaktualizuje, je možné dle potřeby ETA zaktualizovat..**

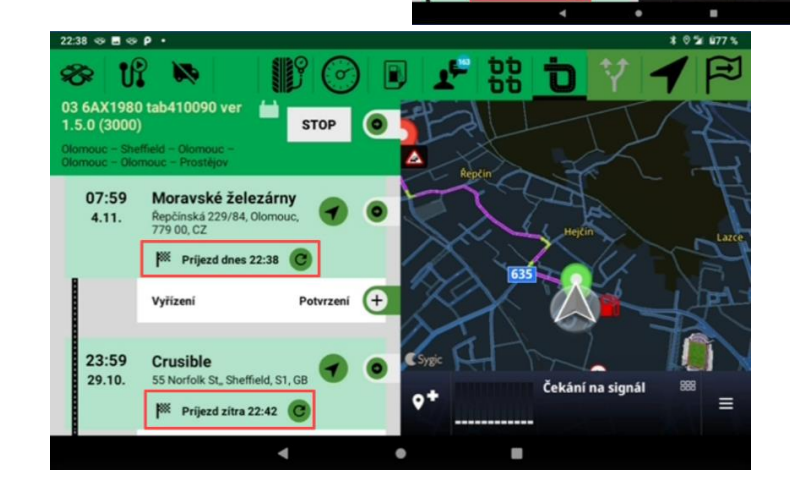

 $2211 - 5 - 6$  $99 10 10$ 

07:59

 $4.11.$ 

23:59 Crusible 29.10

03 6AX1980 tab410090 ver **Carl Stop (CD)** 

Moravské železárny

Řepčínská 229/84. **BK** Prijezd dnes 23:19

Čekání na signi

## Změna po řadí vy ř ízení zastávek

**Došlo ke změně po řadí vy ř ízení zastávek a dispe čer nesta čil provést změny? Máme řešení. V Nastavení - Nastavení základních funkcí p řibylo nové nastavení Umožnit změnu po řadí vy ř ízení zastávek a navigování .**

**Po nastavení se zobrazí v aktivní trase ikona, díky níž je možné odemknout trasu a zrušit tak kontroly p ři plnění jednotlivých zastávek. Změna je nevratná a od této chvíle je možné vy ř ídit zastávky v jakémkoliv po řadí. Totéž platí i pro navigování tzn., že je možné se nechat navigovat na jakoukoliv zastávku. Navigace od této chvíle bude navigovat pouze do cíle = na konkrétní zastávku a nebude se respektovat nastavení navigování od dispe čera (1:1, p řes pr ůjezdní body) .**

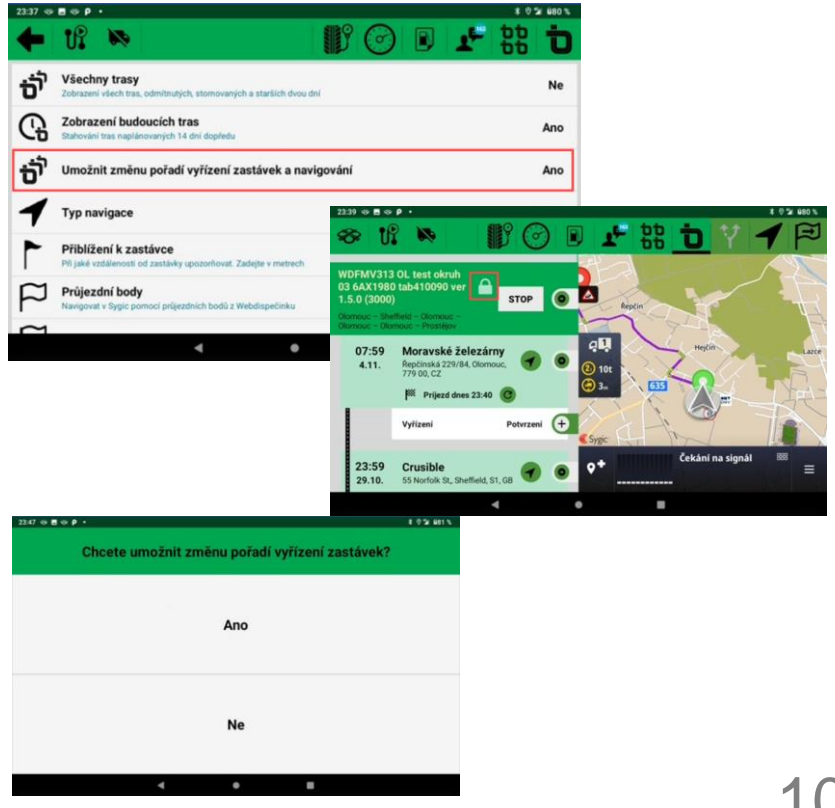

## Automatická tvorba záznamu o provozu (stazky) – Zpřesnění času činnosti řidič

#### **Po nastavení přepínače**

**Zpřesnit čas činnosti řidiče na Ano, se do Webdispečinku odešle automaticky vybraná činnost s časem vyvolání prvního dialogu, nikoli s časem uplynutí posledního dialogu vybrané činnosti. Dojde tak k posunutí času u zvolené činnosti o cca 3 minuty do minulosti.**

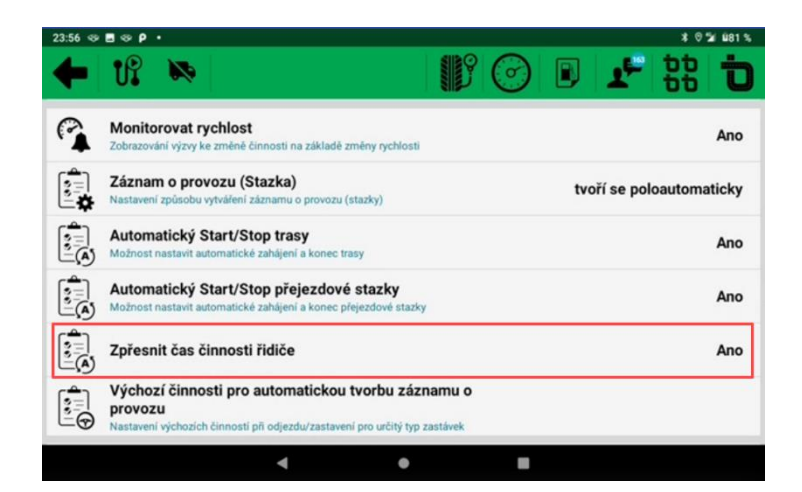

## Další úpravy

**1. Integrace nové verze Sygic 22.0.0** – **byly integrovány nejnovější knihovny navigace Sygic.**

**2. Došlo k výměně komponenty pro čtení čárového kódu – pro uživatele jde jen o změnu obrazovky pro snímání čárového kódu.**

**3. Doplnění loading při spouštění Sygic navigace – než dojde ke spuštění navigace, může se objevit rotující zelené kolečko, které symbolizuje spouštění navigace Sygic.**

**4. Navigace Sygic opravena chyba v nastavení bodů zájmu, kdy nebylo možné zobrazit vybrané body zájmu – Nastavení . Mapa . Body zájmu.**

**5. Vyhýbat se uzavřeným silnicím při navigaci 1:1 - při nastavení Ano, navigace Sygic automaticky přepočte trasu, pokud by vedla uzavřenými silnicemi např. centry měst (neřeší silniční uzavírky nebo nesplnění parametrů vozidla).**

## Školení klientů – Přihlaste se na školení zdarma

**Startujeme další řady školení, kterých se můžete bezplatně zúčastnit. Termíny jsou vypsány do konce roku 2022.**

**V nabídce jsou základní nebo rozšířená školení na vybrané kapitoly WEBDISPEČINKU.**

**Bližší informace naleznete pod odkazem ["Školení zdarma"](https://www.webdispecink.cz/cz/registrace/) na portálu WEBDISPEČINK.**

**Budeme se na Vás těšit.** 

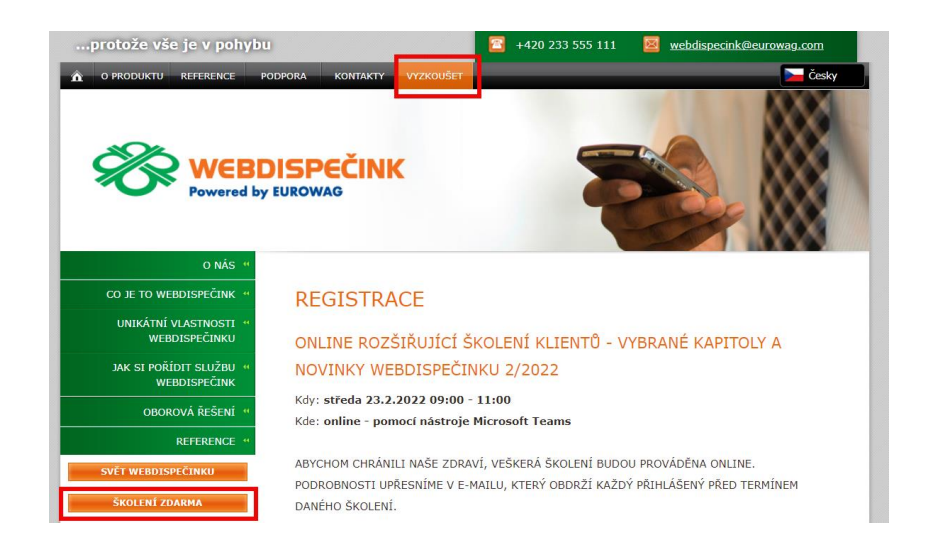

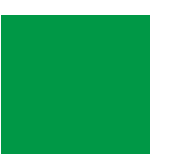

# ZÁVĚR

#### **Věříme, že jste v článcích tohoto čísla časopisu nalezli užitečné informace, které Vám ještě více usnadní práci s Vaším vozovým parkem.**

**Děkujeme za Vaši důvěru.**

## KONTAKTY

#### **Poskytovatel systému**

**PRINCIP a.s. Hvězdova 1689/ 2a 140 00 Praha 4 - Nusle IČ 41690311 DIČ CZ41690311**

#### **Pracovní doba**

**Po - Čt 07:30 – 16:30 Pá 07:30 – 16:30** **Technická podpora SW PRINCIP a.s. – provozovna Olomouc**

**Ladova 389/10 779 00 Olomouc tel. +420 233 555 111 e-mail webdispecink.tlm@eurowag.com www.webdispecink.cz**

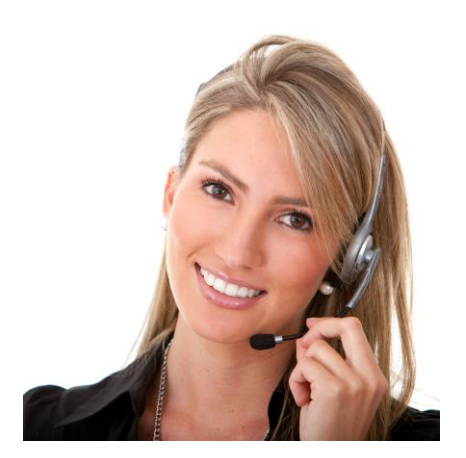